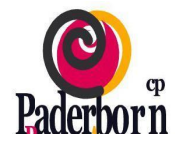

## **¿CÓMO VOTAR POR EDUCA?**

## **Plazo: desde el viernes 18 a las 9:00 horas al domingo 20 de noviembre a las 20:00 horas**

Cualquier padre, madre o tutor legal que esté dado de alta en el sistema Educa podrá ejercer su derecho a voto de forma telemática.

Para ello, deberá entrar en el Portal Educa [\(https://educages.navarra.es/](https://educages.navarra.es/)) y desde el

menú lateral izquierdo ir a **Enlaces de interés > EducaVote**

También se puede entrar directamente en EducaVote desde:

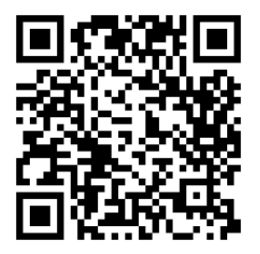

## [https://educavote.educacion.navarra.es](https://educavote.educacion.navarra.es/educavote/)

En la página, pestaña Votaciones, aparecerán las votaciones activas, donde existirá una:

## "**Votación al Consejo Escolar 2022**".

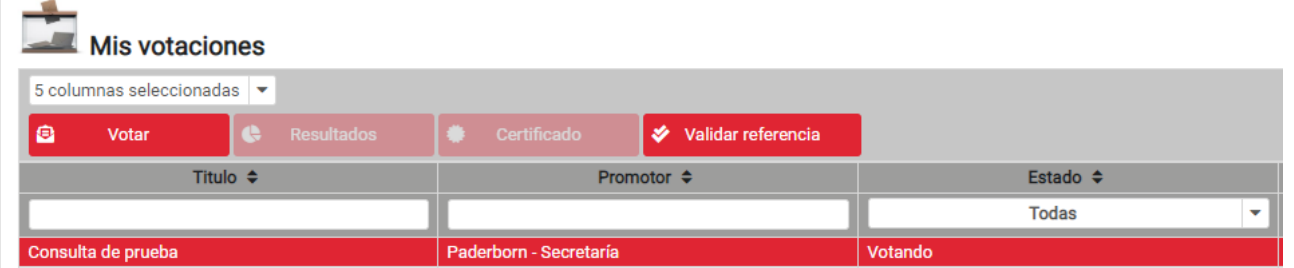

Al pulsar sobre dicha votación, nos aparecerá toda la información relacionada con la misma.

Si estamos dentro del plazo de votación **(desde el viernes 18 a las 9:00 horas al domingo 20 de noviembre**

**a las 20:00 horas)**, se verán los nombres de los candidatos/as para que el usuario seleccione **dos de ellos.**

Una vez seleccionados, pulsamos el botón "**Votar**".

IMPORTANTE: Antes de poder votar, el sistema nos pedirá que demos nuestro consentimiento para el

tratamiento de los datos personales. Esto es obligatorio para poder contabilizar el voto.

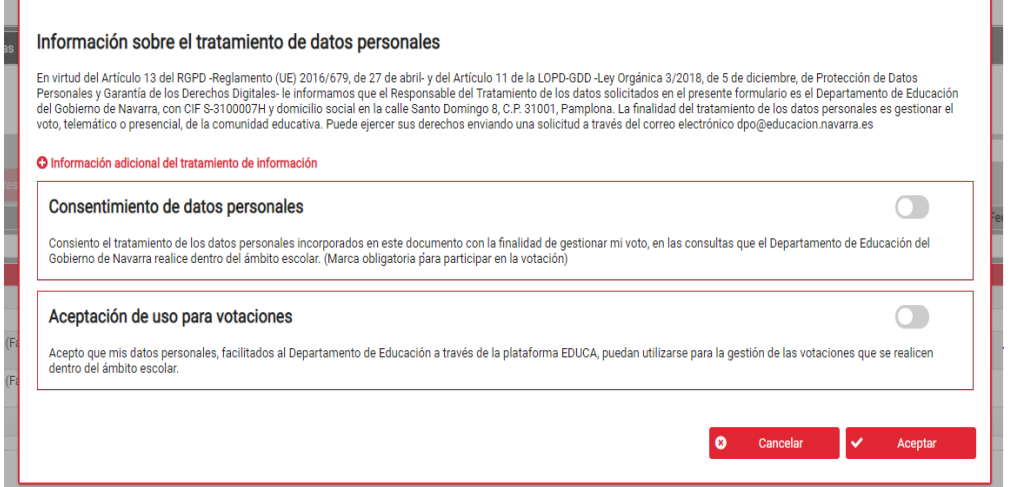

Por último, una vez emitido el voto, el usuario podrá descargar, si lo desea, un certificado que acredite su participación en la consulta.